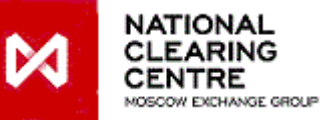

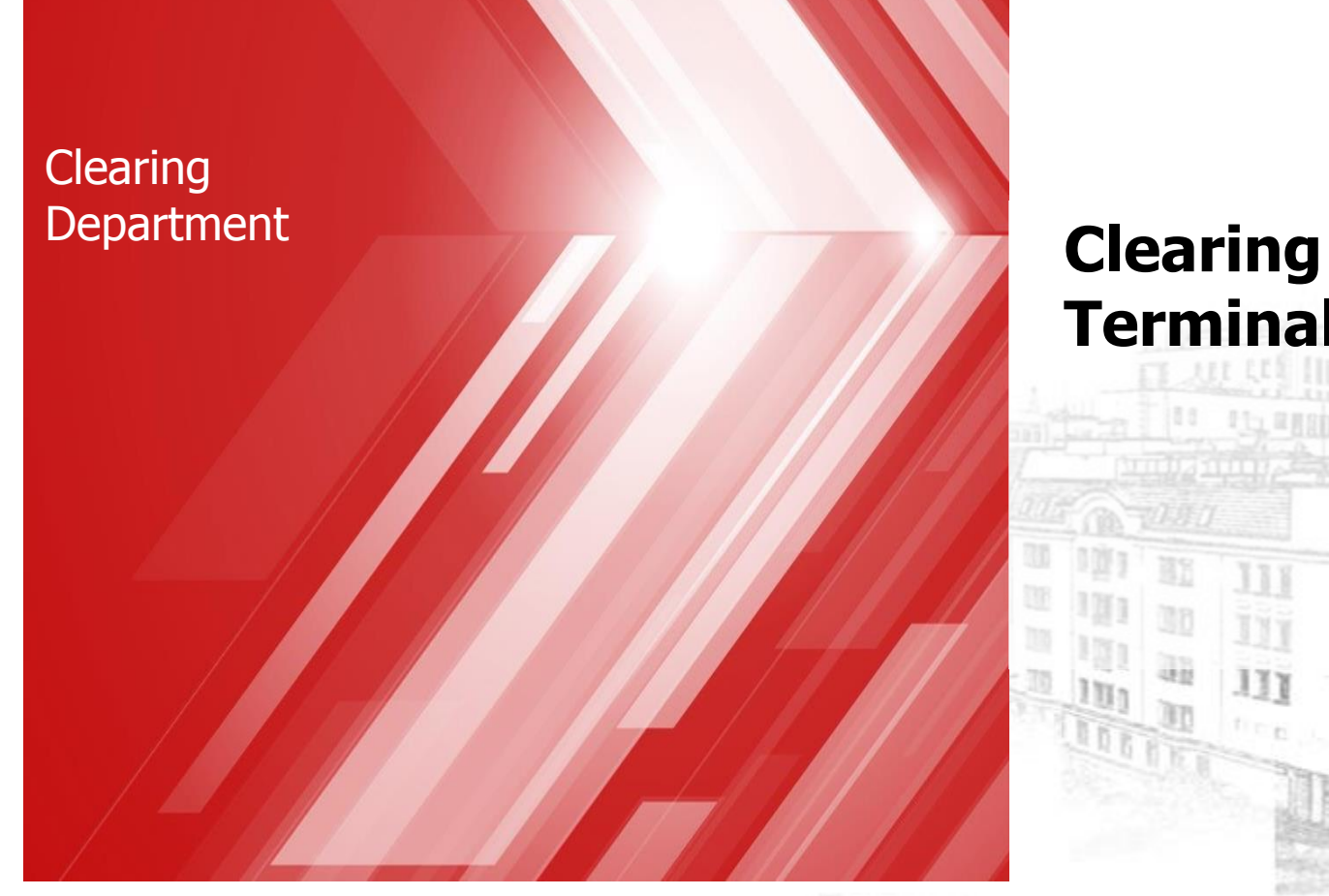

# **Terminal**

**All Mariners** 

1797

Ū

**BD** 

Q)

ū

 $\frac{1}{2}$  to the second

111

IJj

III final

# **Clearing Terminal is a Web service, which gives an opportunity to manage clearing objects**

# **Main functions:**

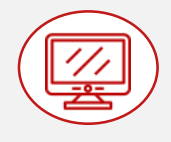

#### **demonstrates clearing objects:**

- settlement accounts
- collateral accounts
- accounts for collateral return
- tariffs
- assets
- trade accounts
- sub-accounts clusters
- etc

 **provides Clearing Members with tools to manage clearing objects:**

o object-oriented interface **WEB API<sup>1</sup>**

> (software interface for the use of Clearing Terminal functions in client own software)

o adaptive user interface (**WEB UI** )

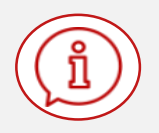

 **provides Clearing Members with an opportunity to receive information**

> from Trading and Clearing Systems of the securities, FX, derivatives and standardised derivatives markets of the "Moscow Exchange" Group

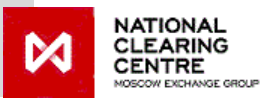

**Includes** the most demanded requests among Clearing Members (check slide 4), and also:

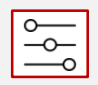

#### **b opportunity to manage clearing objects**<br> **c offline through**: **offline through**:

- submission of requests to transfer/return assets
- setting Stand-By instructions (certain features of any object, Standing instruction to return funds for example)

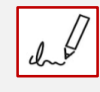

• **signature according to the format defined in the standard GOST R 34.10-2012 and in the RSA standard** (for non-residents)

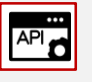

**API API Gateway** to prevent DDOS and other cyber attacks

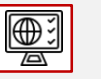

# **interface both in Russian and English**

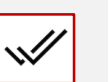

**four eyes principle «maker-checker»** (one makes, other checks)

**ED** crypto security using CIPF Validata

**two factor authentication**: through EDI key certificate and MOEX Passport

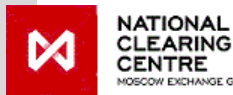

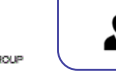

Version 1.5 of the Clearing Terminal can be used:

**A** only by **Clearing Members** 

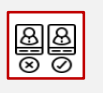

# **e simplified role model** (standard set roles): **languages languages**

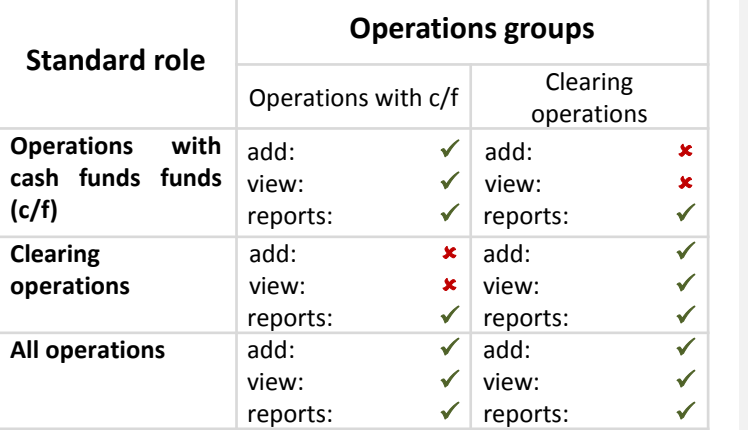

**3**

# **List of requests, submitted by Clearing Members via Clearing Terminal Version 1.5**

- $\checkmark$  Request for registration of the Account for Collateral Return details
- $\checkmark$  Request for setting correspondence of an Account for the Collateral Return with a Settlement Account
- $\checkmark$  Request for changing details of an Account for Collateral Return
- $\checkmark$  Request for collateral return
- $\checkmark$  Standing instruction to return collateral
- $\checkmark$  Request for collateral transfer
- $\checkmark$  Request for the execution of early exit from trading
- $\checkmark$  Standing Instruction to execute early exit from trading
- $\checkmark$  Request for depositing
- $\checkmark$  Depositing Standing Instruction
- $\checkmark$  Request for information on cash flow
- $\checkmark$  Request for the assignment to a Settlement Account of the feature "Unified pool"
- $\checkmark$  Request for changing the scope of application of a Unified Pool Settlement Account
- $\checkmark$  Request for Asset Profile transfer
- $\checkmark$  Request for changing Settlement Account "NCC-NSD account" parameter
- $\checkmark$  Request for the fee tariff choice
- $\checkmark$  Request for Clearing Member parameters change

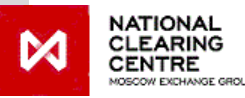

WEB API specification and electronic messages formats are disclosed on the NCC website: <https://www.nationalclearingcentre.ru/catalog/020806> (available in Russian only)

# **Object model data available to the Clearing Member**

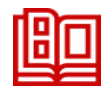

## **Reference data:**

- Assets
- Market sections list
- Assets, available on the Market section
- Kind of transaction
- Transaction type
- BIC SWIFT quide
- **Tariff fees**

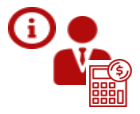

#### **Clearing Member information:**

- Required sums of contributions to the Default Fund and Collateral for Stress
- ID code of the Clearing Member and parameters, set for such ID code
- List of registered TAs and parameters, set for such TA
- List of Sub-accounts Clusters and parameters, set for such Sub-accounts Clusters
- Clearing registers sections and parameters, set for such clearing registers sections
- List of registered Settlement Accounts and parameters, set for such Settlement Accounts
- Market section, where Settlement Account is registered
- List of registered Accounts for Collateral return
- Account for Collateral return details assigned to the Settlement Account
- Collateral Accounts, opened within Settlement Account
- Balance list under Collateral Accounts
- Aviso (debit and credit)

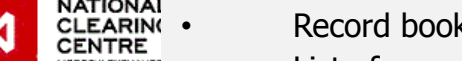

- Record book regarding Collateral accounts per day
- List of requests, submitted via the Clearing Terminal

#### **Additionally includes:**

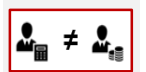

**function regarding clearing objects management when separating statuses of Clearing Member and Market Participant:**

- managing Settlement Account model use
- managing client level
- managing list of blocked clients

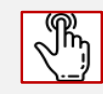

• **choosing Settlement Accounts for fees withdrawal**

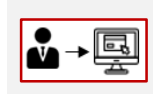

**• Begregated Clients access to the Clearing**<br> **Comminal** (with conarate rights and **Terminal** (with separate rights and responsibilities)

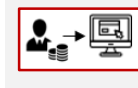

• **Market Participants access to the Clearing Terminal** (with separate rights and responsibilities)

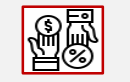

• **separate tariff fees for exchange and clearing fees**

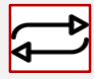

#### • **automatic performance of frequently used requests:**

- opening/closing/changing Settlement Accounts and TA of all levels
- TA replacement in trades

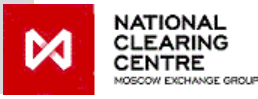

# **Plans for further development of the Clearing Terminal**

**1. Refusal from existing services of interaction between NCC and Clearing Member through transferring these functions to the Clearing Terminal:**

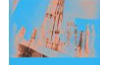

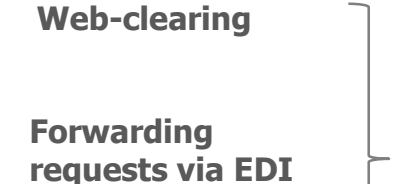

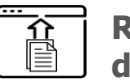

**Reports distribution via EDI**

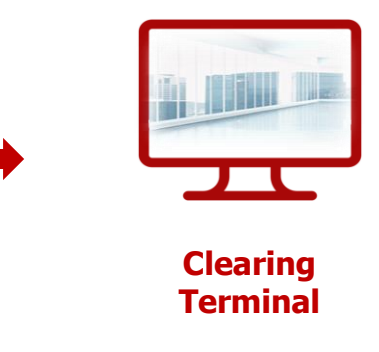

#### **2. Implementation of additional functions:**

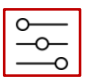

**b opportunity to visualize and to**<br> **docus manage clearing objects online manage clearing objects online**:

> • positions, trades, account balance and other fast changing objects

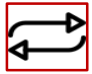

• **automatic performance of all requests to manage clearing objects**

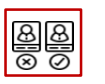

**ENDEREPTE 1998 Full role mode** (standard roles with fine  $\frac{1}{\sqrt{2}}$  adjustment of permissions) adjustment of permissions)

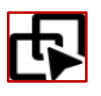

**harmonization of clearing reports on all markets and its provision via WEB API of the Clearing Terminal**

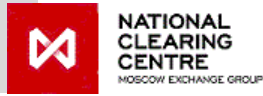

## **Roadmap**

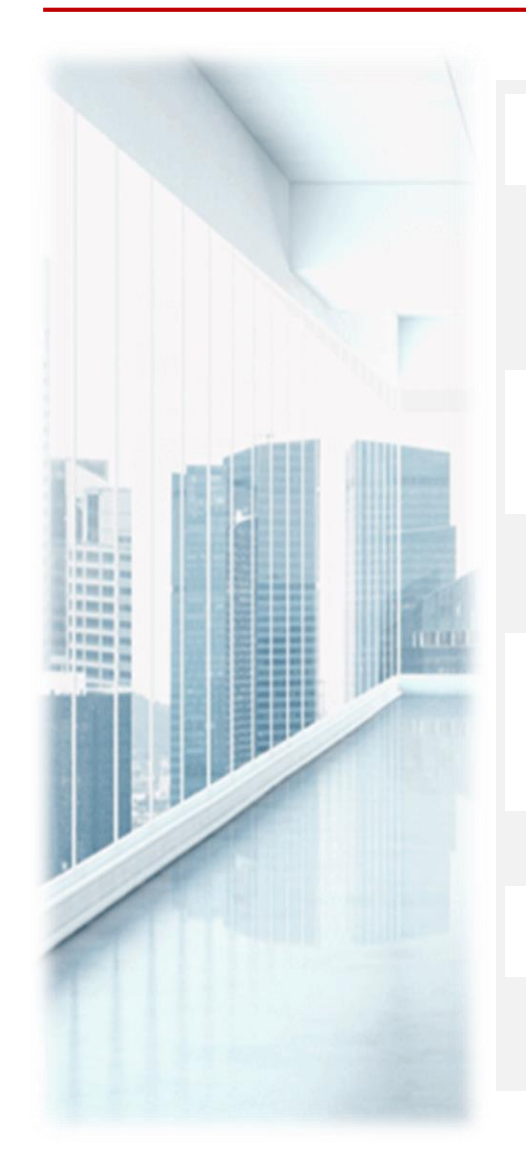

## **Clearing Terminal Version 1.5**

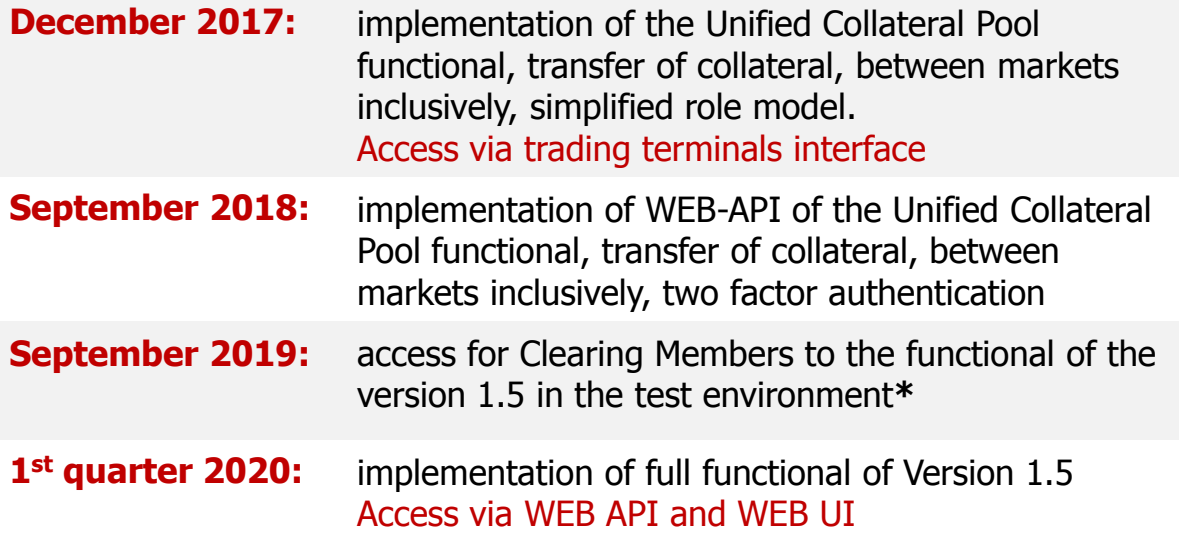

## **Clearing Terminal Version 1.6**

**1st half of 2020** 

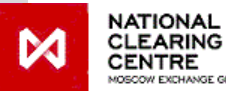

**\* -** To receive access to the test environment please contact Support division of the Moscow Exchange e-mail: [help@moex.com](mailto:help@moex.com); tele:+7-495-733-95-07

# **Контакты**

**On general issues regarding Clearing Terminal:**

**to your personal manager tele. +7 (495) 363-32-32**

**On issues regarding Clearing Terminal development and improvement:**

**to Clearing Services Promotion Division tele. +7 (495) 363-32-32 e-mail: [ps@moex.com](mailto:ps@moex.com)**

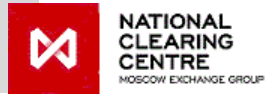